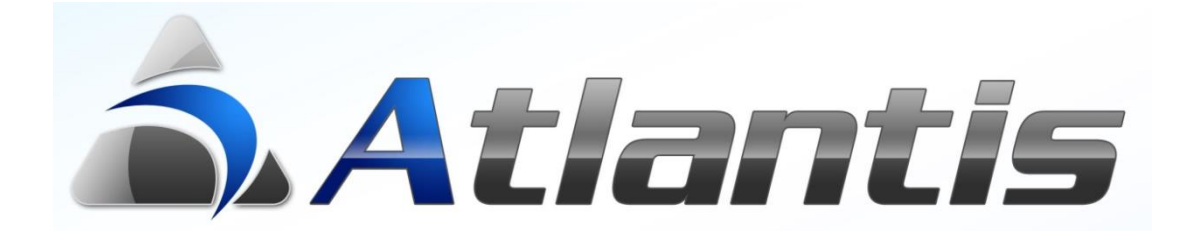

# Φερεγγυότητα Πελατών

# Περιεχόμενα

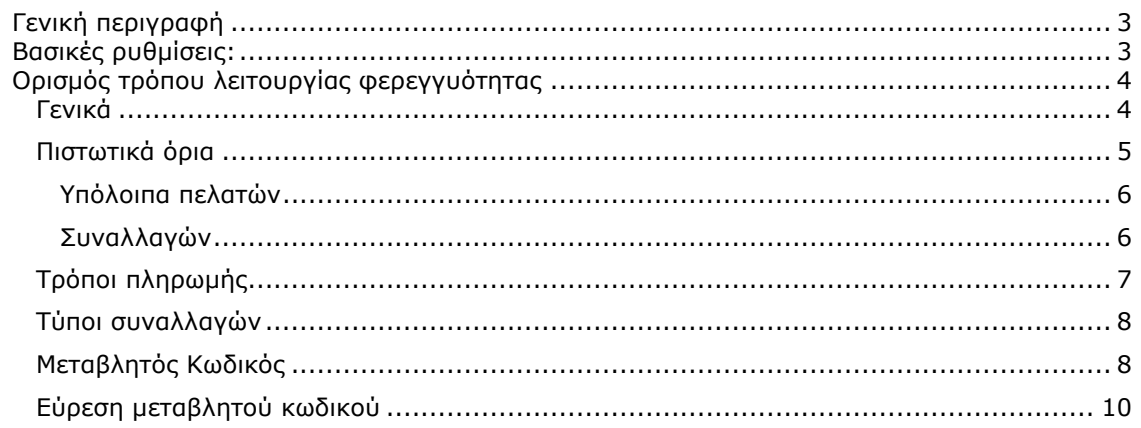

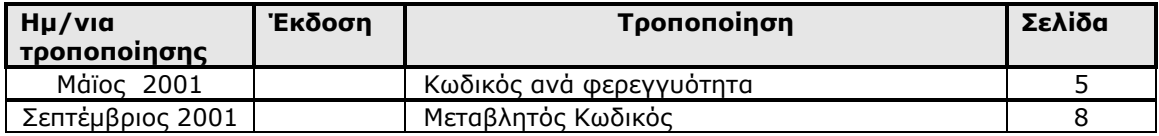

# <span id="page-2-0"></span>*Γενική περιγραφή*

Η λειτουργικότητα ελέγχου φερεγγυότητας πελατών στην εφαρμογή Atlantis αποτελεί ένα αυτόματο μηχανισμό ελέγχου του υπολοίπου του πελάτη βάσει προεπιλεγμένων παραμέτρων με σκοπό την προστασία του χρήστη από μη επιθυμητές πωλήσεις.

# <span id="page-2-1"></span>*Βασικές ρυθμίσεις:*

Από το menu: Οργάνωση λειτουργίας / Ειδικές Παράμετροι / Πελατών επιλέγουμε «Ενεργοποίηση ελέγχων φερεγγυότητας».

Επιπρόσθετα μπορούμε να επιλέξουμε και από τις υπόλοιπες επιλογές της συγκεκριμένης

ενότητας με προφανή λειτουργικότητα.

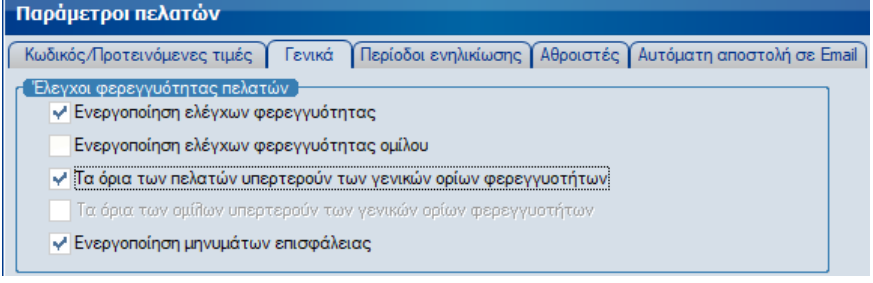

Στη συνέχεια, στις καρτέλες των πελάτων στην εφαρμογή, στην ενότητα «Χρηματοοικονομικά» επιλέγουμε τη «Φερεγγυότητα» η οποία εφαρμόζεται για το συγκεκριμένο πελάτη από τους καταχωρημένους κανόνες στην εφαρμογής.

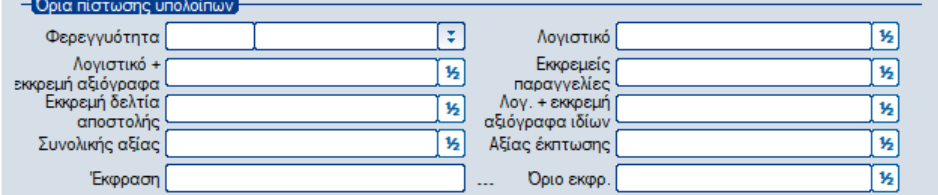

Επίσης στην ίδια ενότητα παρέχεται η δυνατότητα καθορισμού ειδικού κανόνα φερεγγυότητας ο οποίος ισχύει για το συγκεκριμένο πελάτη. Ο ειδικός κανόνας καταχωρείται στα κατάλληλα διαθέσιμα πεδία της ενότητας, Για να ισχύσει ο ειδικός κανόνας για τον πελάτη δεν πρέπει να υπάρχει επιλεγμένη «Φερεγγυότητα».

Τέλος καθορίζουμε τους τύπους συναλλαγών πελατών για τους οποίους θα ενεργοποιηθεί ο έλεγχος φερεγγυότητας.

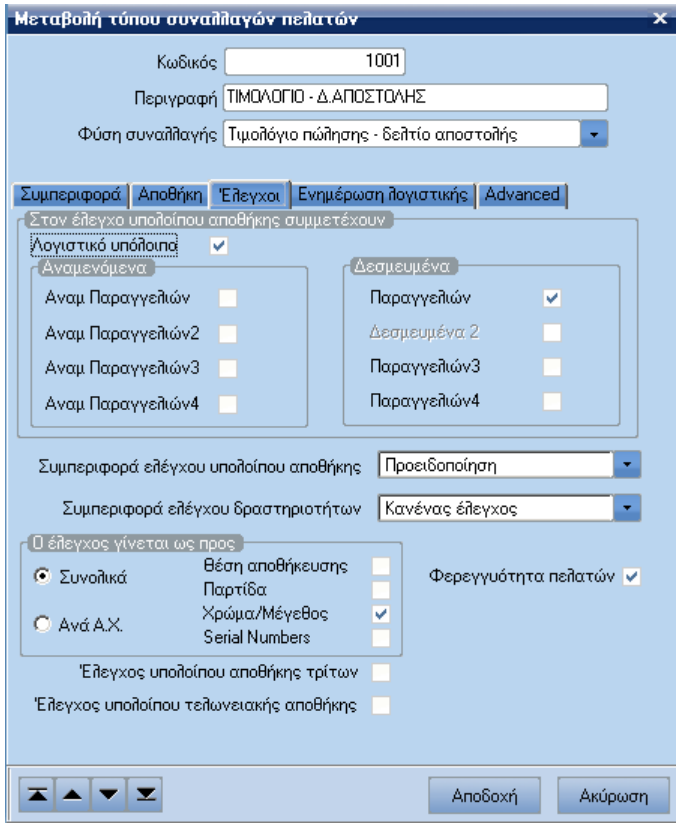

# <span id="page-3-0"></span>*Ορισμός τρόπου λειτουργίας φερεγγυότητας*

Μέσω του menu Οργάνωση \ Πίνακες \ Χρηματοοικονομικά \ Φερεγγυότητες μπορούμε να παραμετροποιήσουμε τους κανόνες ελέγχου φερεγγυότητας και να καθορίσουμε τις παραμέτρους λειτουργίας του καθενός από αυτούς.

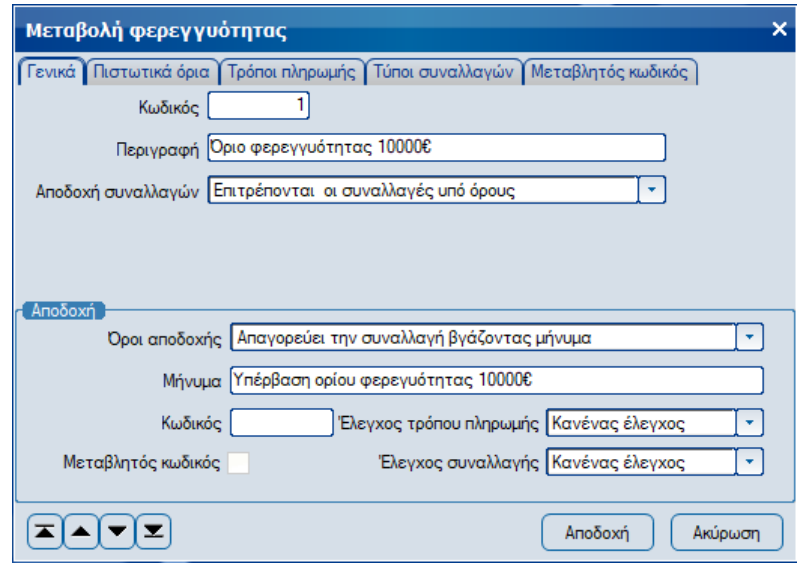

### <span id="page-3-1"></span>*Γενικά*

### **Κωδικός**

Εισάγετε το κωδικό του κανόνα φερεγγυότητας.

#### **Περιγραφή**

Εισάγετε τη περιγραφή του κανόνα φερεγγυότητας.

#### **Αποδοχή Συναλλαγών**

Επιλέγετε την λειτουργικότητα του συγκεκριμένου κανόνα φερεγγυότητας κατά την αποδοχή των συναλλαγών στην εφαρμογή. Παρέχονται οι παρακάτω επιλογές:

- Επιτρέπονται όλες οι συναλλαγές: Δεν λαμβάνει υπόψη τις συνθήκες που έχουμε ορίσει στην φερεγγυότητα.
- Απαγορεύονται όλες οι συναλλαγές: Λαμβάνει υπόψη τις συνθήκες που έχουμε ορίσει στην φερεγγυότητα και εάν ισχύουν δεν αφήνει το χρήστη να καταχωρήσει την συναλλαγή.
- Επιτρέπονται οι συναλλαγές υπό όρους: Λαμβάνει υπόψη της συνθήκες που έχουμε ορίσει στην φερεγγυότητα και εάν ισχύουν οι όροι μας αφήνει να καταχωρήσουμε τη συναλλαγή.

#### **Όροι αποδοχής**

Επιλέγετε τους όρους αποδοχής των συναλλαγών. Η ενότητα ενεργοποιείται εφόσον στο πεδίο «Αποδοχή συναλλαγών» έχει επιλεγεί η τιμή «Επιτρέπονται οι συναλλαγές υπό όρους». Παρέχονται οι παρακάτω επιλογές:

- Βγάζοντας μήνυμα: Εμφανίζει το μήνυμα και μας αφήνει να συνεχίσουμε.
- Ζητώντας κωδικό: Βγάζει το μήνυμα, ζητάει το Password και εάν είναι σωστό το Password μας αφήνει να συνεχίσουμε.
- Απαγορεύει την συναλλαγή βγάζοντας μήνυμα: Απαγορεύει την καταχώρησης συναλλαγής και εμφανίζει το μήνυμα.
- Καταχωρεί την συναλλαγή ως μη εγκεκριμένη βγάζοντας μήνυμα: Καταχωρεί τη συναλλαγή ως μη εγκεκριμένη εμφανίζοντας μήνυμα.
- Η έγκριση της συναλλαγής ελέγχεται από κωδικό: Εμφανίζει μήνυμα, ζητάει το Password και αν είναι σωστό καταχωρεί εγκεκριμένη συναλλαγή. Αν δε δοθεί ορθό Password καταχωρείται μη εγκεκριμένη συναλλαγή.

**Μήνυμα:** Καταχωρείτε το προειδοποιητικό μήνυμα που θέλουμε να εμφανίζεται.

**Κωδικός:** Καταχωρείτε τον κωδικό πρόσβασης (Προσοχή, υπάρχει προστασία δεδομένων καταχώρησης).

#### **Έλεγχος τρόπου πληρωμής**

Επιτρέπει/Απαγορεύει φερεγγυότητες για συγκεκριμένους τρόπους πληρωμής που έχουν επιλεγεί στη σελίδα (tab) "Τρόποι Πληρωμής".

#### **Έλεγχος Συναλλαγής**

Επιτρέπει/Απαγορεύει φερεγγυότητες για συγκεκριμένους τύπους συναλλαγών που έχουν επιλεγεί στη σελίδα (tab) "Τύποι Συναλλαγών".

#### **Μεταβλητός Κωδικός**

Επιτρέπει να δημιουργείται διαφορετικός (random) κάθε φορά κωδικός πρόσβασης.

### <span id="page-4-0"></span>*Πιστωτικά όρια*

Στην ενότητα αυτή καθορίζονται τα πιστωτικά όρια ανά κύκλωμα της εφαρμογής (Υπόλοιπα πελατών και Συναλλαγών) τα οποία ισχύουν για το συγκεκριμένο κανόνα ελέγχου φερεγγυότητας.

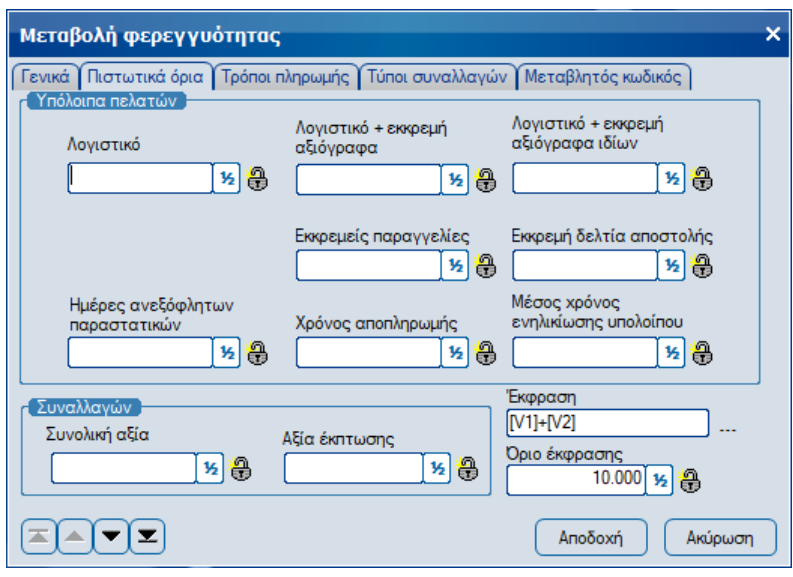

#### <span id="page-5-0"></span>*Υπόλοιπα πελατών*

#### **Λογιστικό**

Καταχωρείτε το λογιστικό υπόλοιπο του πελάτη (Χρέωση – Πίστωση).

#### **Λογιστικό + εκκρεμή αξιόγραφα**

Καταχωρείτε το λογιστικό υπόλοιπο του πελάτη μαζί με τα αξιόγραφα διαφόρων τρίτων (Χρέωση – Πίστωση + αξιόγραφα).

#### **Λογιστικό + εκκρεμή αξιόγραφα ιδίων**

Καταχωρείτε το λογιστικό υπόλοιπο του πελάτη μαζί με τα αξιόγραφα του ιδίου (Χρέωση – Πίστωση + αξιόγραφα ιδίου), δηλαδή αξιόγραφα στα οποία εκδότης είναι ο ίδιος ο πελάτης. **Εκκρεμείς παραγγελίες**

Καταχωρείται η συνολική αξία των εκκρεμών παραγγελιών.

#### **Εκκρεμή δελτία αποστολής**

Καταχωρείτε τη συνολική αξία των εκκρεμών δελτίων αποστολής.

#### **Ημέρες ανεξόφλητων παραστατικών**

Καταχωρείτε τον αριθμό ημερών για τον οποίο θα συλλέγεται η αξία των ανεξόφλητων παραστατικών. Εννοείται από την ημερομηνία καταχώρησης της τρέχουσας συναλλαγής και προγενέστερα.

#### **Χρόνος αποληρωμής**

Καταχωρείτε το μέσο χρόνο αποπληρωμής. Λαμβάνονται υπόψη παραστατικά του πελάτη τα οποία έχουν μεγαλύτερο μέσο χρόνο αποπληρωμής από το καταχωρημένο στο πεδίο.

#### **Μέσος χρόνος ενηλικίωσης υπολοίπου**

Καταχωρείτε το μέσο χρόνο ενηλικίωσης υπολοίπου. Λαμβάνονται υπόψη παραστατικά του πελάτη τα οποία έχουν μεγαλύτερο μέσο χρόνο ενηλικίωσης υπολοίπου από το καταχωρημένο στο πεδίο.

#### <span id="page-5-1"></span>*Συναλλαγών*

#### **Συνολική αξία**

Καταχωρείτε το ανώτατο όριο για τη συνολική αξία της τρέχουσας συναλλαγής.

#### **Αξία έκπτωσης**

Καταχωρείτε το ανώτατο όριο για τη συνολική αξία έκπτωσης της τρέχουσας συναλλαγής.

#### **Έκφραση**

Καταχωρείτε την έκφραση μέσω της οποίας παρέχεται η δυνατότητα συνδυασμού παραμέτρων ελέγχου από τις ενότητες «Υπόλοιπα πελατών» και «Συναλλαγών». Με την

επιλογή του πλήκτρου εμφανίζεται η οθόνη καταχώρησης έκφρασης της εφαρμογής .

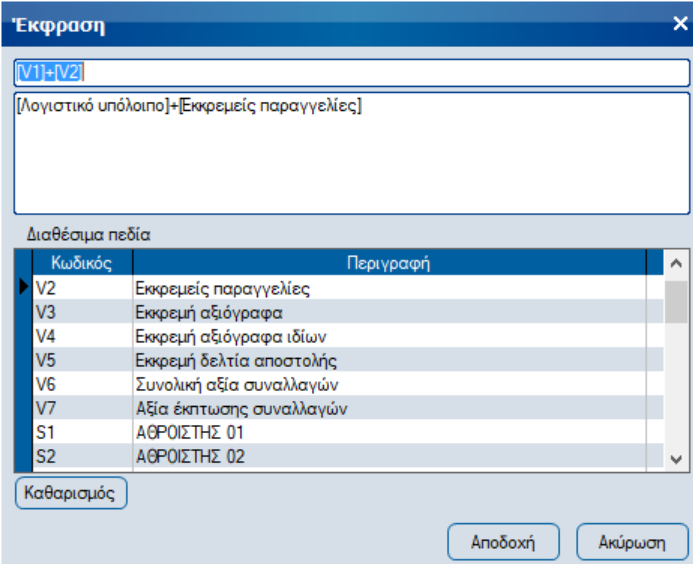

#### **Όριο έκφρασης**

Καταχωρείτε την αξία του ορίου η οποία θα ισχύει κατά τον έλεγχο αξίας της καταχωρημένης έκφρασης.

#### **Δείκτες Password**

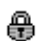

Έχει καταχωρηθεί password

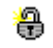

Δεν έχει καταχωρηθεί password

## <span id="page-6-0"></span>*Τρόποι πληρωμής*

Στη σελίδα (tab) αυτή επιλέγουμε τους τρόπους πληρωμής για τους οποίους θα ελέγχεται ο συγκεκριμένος κανόνας φερεγγυότητας. Για να ενεργοποιηθεί η λειτουργικότητα της συγκεκριμένης σελίδας θα πρέπει στη σελίδα «Γενικά» να έχει επιλεγεί μία από τις τις τιμές

«Επιτρεπονται μόνο» ή Μεταβολή φερεγγυότητας  $\overline{\mathbf{x}}$ «Ελέγχονται μόνο» στο Γενικά Πιστωτικά όρια Πρόποι πληρωμής Τύποι συναλλαγών Μεταβλητός κωδικός πεδίο «Έλεγχος τρόπου 1 METPHTOIZ πληρωμής».Ι ΜΕΙΓΓΙΟΣ<br>| 2 ΕΠΙ ΠΙΣΤΩΣΕΙ<br>| 3 ΠΙΣΤΩΤΙΚΗ ΚΑΡΤΑ \_| 3 ΠΙΣΤΩΤΙΚΉ ΝΑΡΊΑ<br>\_| 5 ΕΠΙ ΠΙΣΤΩΣΗ-30 ΗΜΕΡΕΣ<br>\_| 5 ΕΠΙ ΠΙΣΤΩΣΗ-30 ΗΜΕΡΕΣ<br>\_| 6 ΕΠΙ ΠΙΣΤΩΣΗ-60 ΗΜΕΡΕΣ<br>\_| 7 ΠΛΗΡΩΜΗ ΛΟΙΠΩΝ ΣΥΝ.ΠΡΟΜΗΘΕΥΤΩΝ (≍[∼[∽[≍] Αποδοχή Ακύρωση

### <span id="page-7-0"></span>*Τύποι συναλλαγών*

Στη σελίδα (tab) αυτή επιλέγουμε τους τύπους συναλλαγών για τους οποίους θα ελέγχεται ο συγκεκριμένος κανόνας φερεγγυότητας. Για να ενεργοποιηθεί η λειτουργικότητα της συγκεκριμένης σελίδας θα πρέπει στη σελίδα «Γενικά» να έχει επιλεγεί μία από τις τις τιμές

«Επιτρεπονται μόνο» ή «Ελέγχονται μόνο» στο πεδίο «Έλεγχος συναλλαγής».

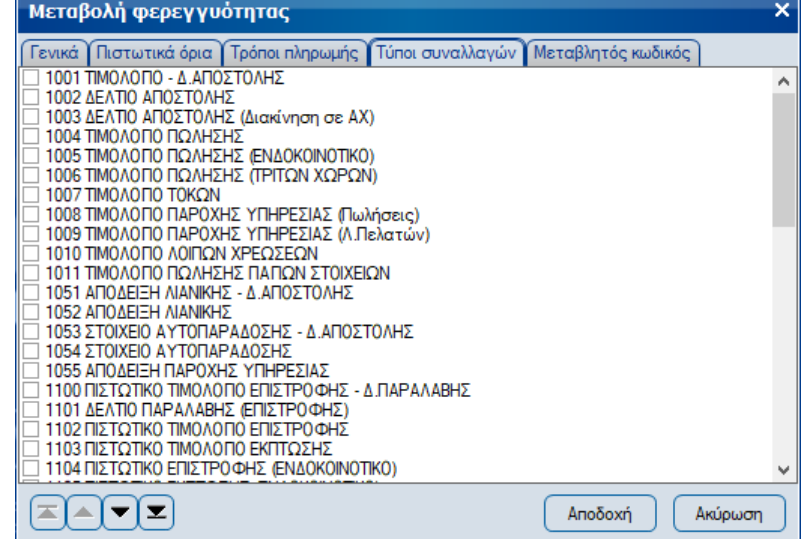

### <span id="page-7-1"></span>*Μεταβλητός Κωδικός*

Στη σελίδα (tab) αυτή μπορείτε να καταχωρήσετε script μέσω του οποίου καθορίζεται η μεταβλητότητα του κωδικού πρόσβασης.

Η συγκεκριμένη επιλογή ενεργοποιείται αν και μόνο αν ο χρήστης έχει επιλέξει το πεδίο «Μεταβλητός κωδικός» στη σελίδα «Γενικά» του κανόνα φερεγγυότητας.

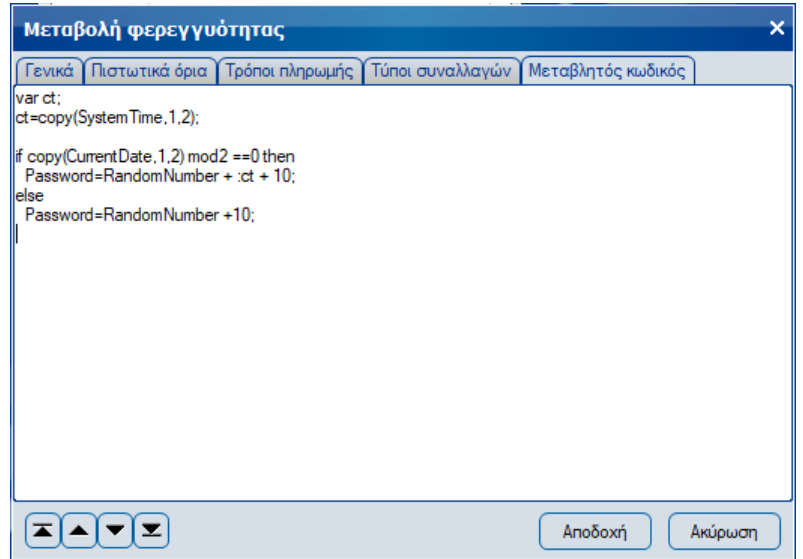

Ο μεταβλητός κωδικός που παράγεται, χωρίς την τροποποίηση, εμφανίζεται όπως στην ακόλουθη οθόνη :

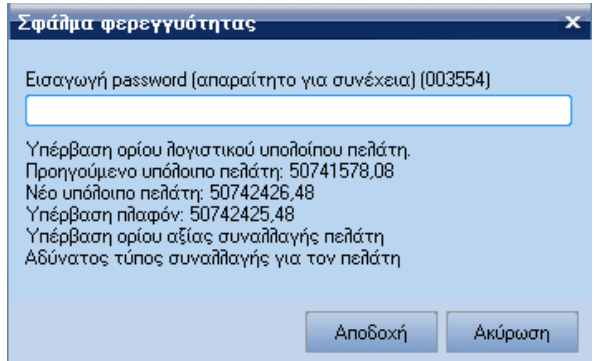

Στην περίπτωση που τον έχει τροποποιήσει, μέσω ενός script, θα πρέπει να εισάγει τον νέο τροποποιημένο κωδικό.

Δηλαδή, αν ο μεταβλητός κωδικός που παράγεται είναι αυτός που φαίνεται στο παράδειγμα και ο χρήστης έχει χρησιμοποιήσει το παραπάνω script, τότε ο νέος κωδικός είναι 616171+10+τρέχουσα ώρα συστήματος (π.χ. 10,11 κ.λ.π.) ή 616171+10, αν η τρέχουσα ημέρα είναι ζυγή ή μονή, αντίστοιχα.

Οι συναρτήσεις που μπορούν να χρησιμοποιηθούν στην δημιουργία ενός script είναι οι ακόλουθες :

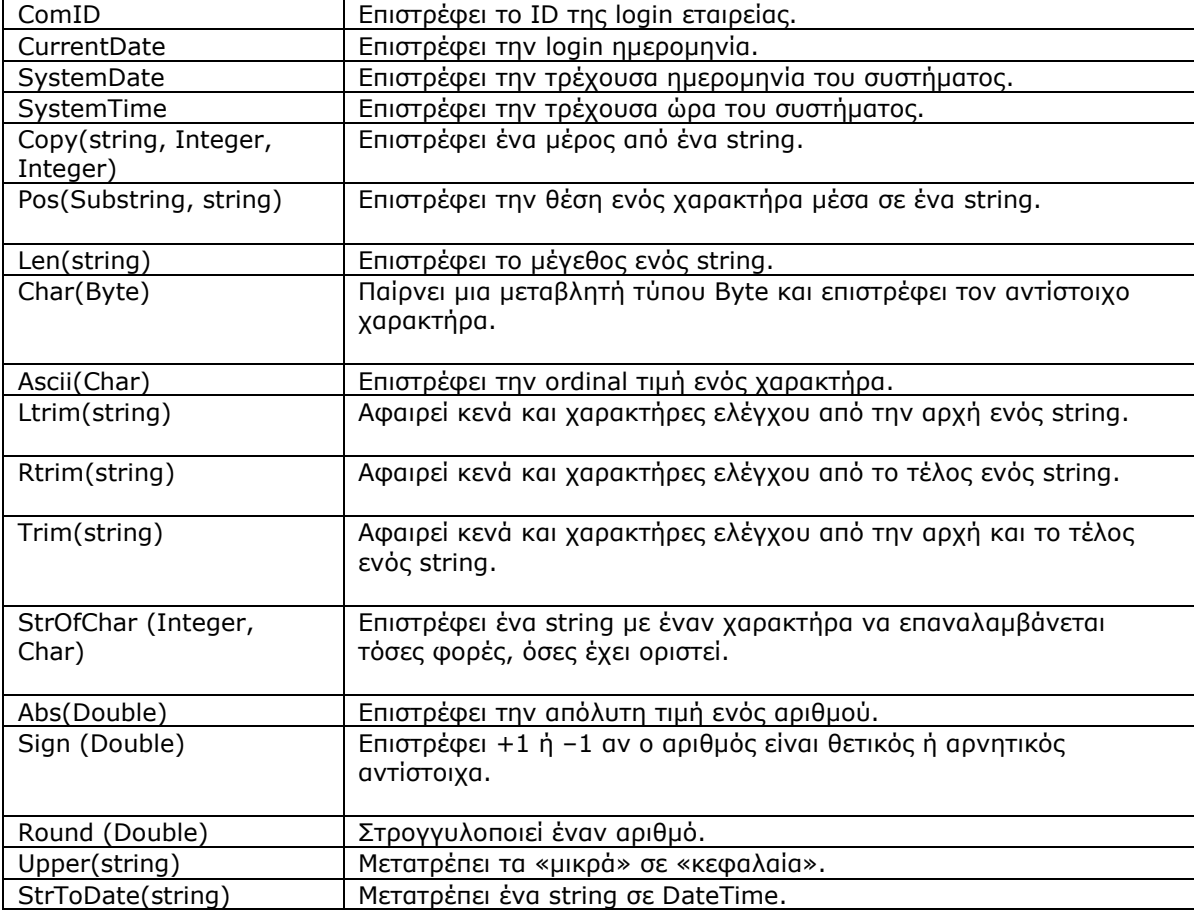

Αν ενεργοποιηθεί συγκεκριμένος κανόνας φερεγγυότητας και το πρόγραμμα ζητήσει password τότε ο χρήστης μπορεί να δώσει αυτό του συγκεκριμένου κανόνα ή το Master password.

Αν αποτύχουν πάνω από μία φερεγγυότητες τότε η χρήση του Master password είναι επιβεβλημένη.

### <span id="page-9-0"></span>*Εύρεση μεταβλητού κωδικού*

Για να μπορεί ο Supervisor να υπολογίζει τον μεταβλητό κωδικό που χρειάζεται για την καταχώρηση της συναλλαγής, υπάρχει η επιλογή από το menu: Οργάνωση \ Στοιχεία ασφαλείας \ Μεταβλητός κωδικός φερεγγυότητας, μέσω της οποίας εμφανίζεται την ακόλουθη φόρμα:

Εισάγοντας, ο χρήστης, τον πελάτη και το key που του επιστρέφει η συναλλαγή υπολογίζεται ο κωδικός βάση του αλγορίθμου που υπάρχει στην Φερεγγυότητα που έχει οριστεί στον πελάτη.

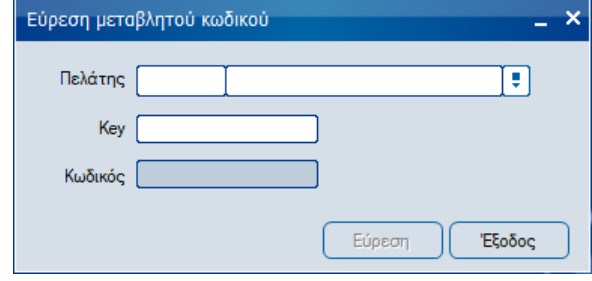